## **Newsletter 43/21**

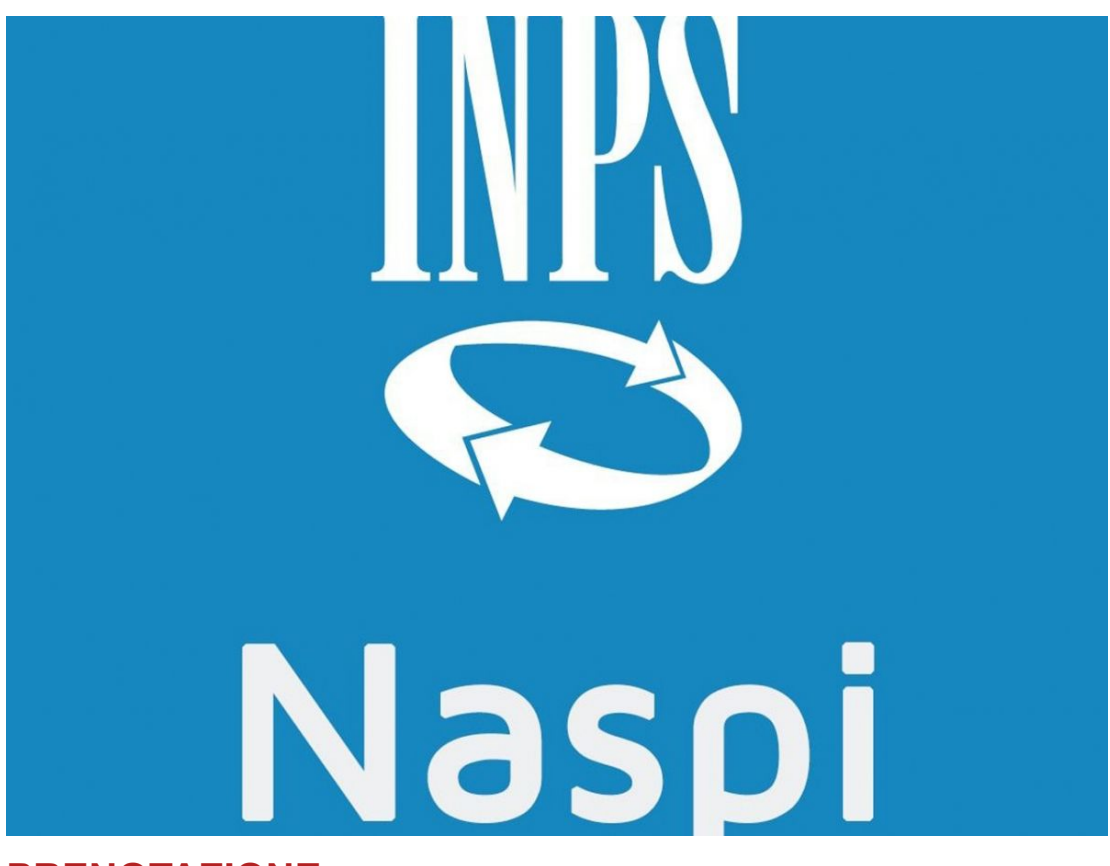

## **PRENOTAZIONE**

**Di seguito inviamo il link al quale accedere per la prenotazione del servizio NASPI.**

**Una volta entrati scelgliere NASPI e proseguire o scegliendo tra le prenotazioni già proposte oppure cliccando su "cambia i criteri" e scegliendo la data e l'orario più comodo.**